# AQ Recover on Modbus and test

Based on Procedure given by temcoSpring on the 16th of march

# 1.First do a direct connection from your PC to the AQ over RS485, just the AQ sensor and your PC connecting for now.

### Result

| T3000 S     | Scanning                   |            |         |                                   |
|-------------|----------------------------|------------|---------|-----------------------------------|
|             | ) is sca<br><sub>xit</sub> | nning, ple | ease wa | it                                |
| Scanning Mo | ode                        | Status     | Reply   | Notes                             |
| Etherne     | t Scan                     | Finished   | 0       | Network scan finished.            |
| COM1        | 9600                       | Detecting  | 0       | Automatic detecting ,please wait! |
| COM1        | 19200                      | Detecting  | 0       | Automatic detecting ,please wait! |
| COM1        | 38400                      | Detecting  | 0       | Automatic detecting ,please wait! |
| COM1        | 57600                      | Detecting  | 0       | Automatic detecting ,please wait! |
| COM1        | 76800                      | Detecting  | 0       | Automatic detecting ,please wait! |
| COM1        | 115200                     | Detecting  | 0       | Automatic detecting ,please wait! |
| COM3        | 9600                       | Detecting  | 0       | Automatic detecting ,please wait! |
| COM3        | 19200                      | Detecting  | 0       | Automatic detecting ,please wait! |
| COM3        | 38400                      | Detecting  | 0       | Automatic detecting ,please wait! |
| COM3        | 57600                      | Detecting  | 0       | Automatic detecting ,please wait! |
| COM3        | 76800                      | Detecting  | 0       | Automatic detecting ,please wait! |
| COM3        | 115200                     | Detecting  | 0       | Automatic detecting ,please wait! |
| COMD        |                            |            |         |                                   |

## COM3 (USB to RS485) is properly detected

| T3000        | Scanning |            |         |                        |
|--------------|----------|------------|---------|------------------------|
| <b>T</b> 000 | 0        |            |         | -                      |
| 1300         | U IS SCA | nning, ple | ease wa | IT                     |
|              |          |            |         |                        |
|              |          |            |         |                        |
| E            | Exit     |            |         |                        |
|              |          |            |         |                        |
| Scanning M   | ode      | Status     | Reply   | Notes                  |
| _            | et Scan  | Finished   | 0       | Network scan finished. |
| COM1         | 9600     | Finished   | 0       | Scan finished          |
| COM1         | 19200    | Finished   | 0       | Scan finished          |
| COM1         | 38400    | Finished   | 0       | Scan finished          |
| COM1         | 57600    | Finished   | 0       | Scan finished          |
| COM1         | 76800    | Finished   | 0       | Scan finished          |
| COM1         | 115200   | Finished   | 0       | Scan finished          |
| COM3         | 9600     | Finished   | 0       | Scan finished          |
| COM3         | 19200    | Finished   | 0       | Scan finished          |
| COM3         | 38400    | Finished   | 0       | Scan finished          |
| COM3         | 57600    | Finished   | 0       | Scan finished          |
| COM3         | 76800    | Finished   | 0       | Scan finished          |
|              | 115200   | Finished   | 0       | Scan finished          |

But scan result is empty

# Check the RS485 connection on the AQ side found one wired not properly blocked in terminal.

## After rewiring: new scan works better

| Scanning Mo | ode     | Status   | Reply | Notes                                      |
|-------------|---------|----------|-------|--------------------------------------------|
| Etherne     | et Scan | Finished | 0     | Network scan finished.                     |
| COM1        | 9600    | Finished | 0     | Scan finished                              |
| COM1        | 19200   | Finished | 0     | Scan finished                              |
| COM1        | 38400   | Finished | 0     | Scan finished                              |
| COM1        | 57600   | Wait     | 0     | There is no data on the transmission line! |
| COM1        | 76800   | Wait     | 0     | There is no data on the transmission line! |
| COM1        | 115200  | Wait     | 0     | There is no data on the transmission line! |
| COM3        | 9600    | Finished | 0     | Garbage data received!                     |
| COM3        | 19200   | Finished | 0     | Garbage data received!                     |
| COM3        | 38400   | Finished | 0     | Garbage data received!                     |
| COM3        | 57600   | Finished | 0     | Bacnet MSTP protocol is detected !         |
| COM3        | 76800   | Finished | 0     | Garbage data received!                     |
| COM3        | 115200  | Finished | 0     | Garbage data received!                     |
| Bacnet      | MSTP    | Wait     | 0     |                                            |

# T3000 is scanning, please wait..

Exit

| anning Mo | de     | Status   | Reply | Notes                                               |                     |
|-----------|--------|----------|-------|-----------------------------------------------------|---------------------|
| Etherne   | t Scan | Finished | 0     | Network scan finished.                              |                     |
| COM1      | 9600   | Finished | 0     | Scan finished                                       |                     |
| COM1      | 19200  | Finished | 0     | Scan finished                                       |                     |
| COM1      | 38400  | Finished | 0     | Scan finished                                       |                     |
| COM1      | 57600  | Finished | 0     | Scan finished                                       |                     |
| COM1      | 76800  | Finished | 0     | Scan finished                                       | 📮 🛶 📥 Local Network |
| COM1      | 115200 | Finished | 0     | Scan finished                                       | temcopanel          |
| COM3      | 9600   | Finished | 0     | Garbage data received!                              | <b>69</b>           |
| COM3      | 19200  | Finished | 0     | Garbage data received!                              | × 🔝 T3_PT12         |
| COM3      | 38400  | Finished | 0     | Garbage data received!                              | 🛓 📇 Serial Port     |
| COM3      | 57600  | Finished | 0     | Bacnet MSTP protocol is detected !                  |                     |
| COM3      | 76800  | Finished | 0     | Garbage data received!                              | 🗎 🛁 Com3            |
| COM3      | 115200 | Finished | 0     | Garbage data received!                              | CO2 Node:131477-    |
| Bacnet    | MSTP   | Finished | 1     | Scan Bacnet mstp.Found 1 BACNET device relpy who is | 📇 Virtual Device    |

## AQ is detected on Bacnet but scan result is empty

| Scan Result  |          |       |      |         |         |         |      |          |   |
|--------------|----------|-------|------|---------|---------|---------|------|----------|---|
| SCAN RESULT: |          |       |      |         |         |         |      |          |   |
| Model        | Building | Floor | Room | Sub_net | Serial# | Address | Port | Protocol |   |
|              |          |       |      |         |         |         |      |          | - |
|              |          |       |      |         |         |         |      |          |   |
|              |          |       |      |         |         |         |      |          |   |

## After clicking on CO2 node, AQ name come back and status can be read

| Default_Building Local Network Ta_max I temcopanel Ta_PT12 Serial Port Com2 | Serial Num<br>Modbus<br>Roll time inter<br>Backlight time (( | ID:      | 131477<br>10<br>0<br>0 | <br>  | Baudrate<br>Protoco<br>mperature Uni | ol : Bacne    | t MSTP      | ~    | The poor alar | ppm setpoint of CO2<br>m ppm setpoint of CO | 2 sensor : 1000  |             |  |
|-----------------------------------------------------------------------------|--------------------------------------------------------------|----------|------------------------|-------|--------------------------------------|---------------|-------------|------|---------------|---------------------------------------------|------------------|-------------|--|
| Com3                                                                        |                                                              |          |                        |       | Scroll                               | l Display     |             | -1   | 1.5.1         |                                             |                  |             |  |
| AQ                                                                          |                                                              |          |                        |       |                                      |               |             | Show | Hide          |                                             |                  |             |  |
| 嚞 Virtual Device                                                            |                                                              |          | Show                   | Hide  |                                      | TX / RX       |             | •    | 0             |                                             |                  |             |  |
|                                                                             | Temperature                                                  |          | ۲                      | 0     |                                      | Alarm         |             | •    | 0             |                                             |                  |             |  |
|                                                                             | Humidity                                                     |          | •                      | 0     |                                      | CO2 Status    |             | ۲    | 0             |                                             |                  |             |  |
|                                                                             |                                                              |          |                        |       |                                      | Temperature   |             | ۲    | 0             |                                             |                  |             |  |
|                                                                             | CO2                                                          |          | ۲                      | 0     |                                      | Humidity      |             | ۲    | 0             |                                             |                  |             |  |
|                                                                             | Temperature                                                  | Setpoint | ۲                      | 0     |                                      | 002           |             | ۲    | 0             |                                             |                  |             |  |
|                                                                             | Humidity Set                                                 | point    | ۲                      | 0     | т                                    | Temperature   | Setpoint    | _    | ۲             |                                             |                  |             |  |
|                                                                             | CO2 Setpoin                                                  | t        | ۲                      | 0     | H                                    | Humidity Setp |             | ۲    | 0             |                                             |                  |             |  |
|                                                                             | User Messag                                                  | e        | ۲                      | 0     |                                      | CO2 Setpoint  |             | 0    | ۲             |                                             |                  |             |  |
|                                                                             | AQ Value                                                     |          | ۲                      | 0     | C                                    | Outdoor Temp  | perature    | 0    | ۲             |                                             |                  |             |  |
|                                                                             |                                                              |          |                        |       | L                                    | User Message  |             | 0    | ۲             |                                             |                  |             |  |
|                                                                             | Name                                                         | Value    |                        | Unit  | Setpoint                             |               | )utput Valu |      | Range         | Output Min Value                            | Output Max Value | Calibration |  |
|                                                                             |                                                              | 0        |                        | ppm   | 81                                   | 0.            |             |      | 4-20ma        | 0                                           | 2000             | 0           |  |
|                                                                             | Temperature                                                  | 29.9     |                        | Deg.C | 0.0                                  | 0.            |             |      | 4-20ma        | 0.0                                         | 100.0            | 0           |  |
|                                                                             | Humidity                                                     | 34.0     |                        | %     | 53.0                                 | 0.            | 5           |      | 4-20ma        | 0.0                                         | 100.0            | 0           |  |
|                                                                             |                                                              |          |                        |       |                                      |               |             |      |               |                                             |                  |             |  |
|                                                                             |                                                              |          |                        |       |                                      |               |             |      |               |                                             |                  |             |  |
|                                                                             |                                                              |          |                        |       |                                      |               |             |      |               |                                             |                  |             |  |
|                                                                             |                                                              |          |                        |       |                                      |               |             |      |               |                                             |                  |             |  |
|                                                                             |                                                              |          |                        |       |                                      |               |             |      |               |                                             |                  |             |  |

We have got the confirmation that AQ was properly changed to Bacnet with Baudrate 57600!

No chance to be detected though Nano which never scan 57600 Bds...

# 2.Switch the protocol from BACnet MSTP to Modbus and then set the baud rate to 115200.

| Building->Default_Building 4 × Building 4 × |                    |             |        | _            |                    |                                |                  |                           |                  |     |
|---------------------------------------------|--------------------|-------------|--------|--------------|--------------------|--------------------------------|------------------|---------------------------|------------------|-----|
| 📥 Derault_Building                          | Serial Nu          | mber :      | 131477 |              | Baudrate :         | 57600                          | ✓ The fair a     | alarm ppm setpoint of CO2 | 2 sensor : 800   |     |
|                                             | Modbu              | us ID :     | 10     |              | Protocol :         | Modbus RS485                   | ✓ The poor       | alarm ppm setpoint of CC  | 02 sensor : 1000 |     |
| × 🛐 T3_PT12                                 | Roll time inte     | erval:      | 0      |              | Femperature Unit : | Deg.C                          | ~                |                           |                  |     |
| E Serial Port                               | Backlight time     | (On);       | 0      |              |                    |                                |                  | C                         | к                |     |
|                                             | backight une       | (On).       | 0      |              | Scroll D           | splay                          |                  |                           |                  |     |
|                                             |                    |             |        |              |                    |                                | Show Hide        |                           |                  |     |
| Virtual Device                              |                    |             | Show   | Hide         |                    | /RX                            | • •              |                           |                  |     |
|                                             | Temperatu          | r.a.        | ۲      | 0            | Ala                |                                | • •              |                           |                  |     |
|                                             | Humidity           |             | ۲      | 0            |                    | 2 Status                       | • •              |                           |                  |     |
|                                             | CO2                |             | ۲      | 0            |                    | nperature                      | ● ○<br>● ○       |                           |                  |     |
|                                             | Temperatu          | re Setnoint |        | 0            | CO                 | nidity<br>2                    | ● ○<br>● ○       |                           |                  |     |
|                                             | Humidity Se        |             | •      | 0            |                    | -<br>nperature <u>Setpoint</u> |                  |                           |                  |     |
|                                             | CO2 Setpo          |             | ۲      | 0            |                    | nidity Setp T3000              | ×                |                           |                  |     |
|                                             | User Messa         |             | •      | 0            | со                 | 2 Setpoint                     |                  |                           |                  |     |
|                                             | AQ Value           |             | ۲      | 0            | Ou                 | door Temp Change               | baudrate failed! |                           |                  |     |
|                                             |                    |             | Ŭ      | 0            | Use                | er Message                     |                  |                           |                  |     |
|                                             |                    |             |        |              |                    |                                | ОК               |                           | 1                | 1 1 |
|                                             | Name               | Value       |        | Unit         | Setpoint           | Output valu                    |                  | Output Min Value          | Output Max Value |     |
|                                             | CO2<br>Temperature | 0<br>30.3   |        | ppm<br>Deg.C | 81                 | 0.0                            | 4-20ma<br>4-20ma | 0.0                       | 2000 100.0       | 0   |
|                                             | Humidity           | 33.6        |        | %            | 53.0               | 0.7                            | 4-20ma           | 0.0                       | 100.0            | 0   |
|                                             |                    |             |        |              |                    |                                |                  |                           |                  |     |
|                                             |                    |             |        |              |                    |                                |                  |                           |                  |     |
|                                             |                    |             |        |              |                    |                                |                  |                           |                  |     |
|                                             |                    |             |        |              |                    |                                |                  |                           |                  |     |

Retry change baud rate without more success

Try to connect with modbus Poll without success (baudrate presetted to 57600)

Try a scan with discovery tool

| Sci | an Result    |              |        |       |              |         |         |      |            |  |
|-----|--------------|--------------|--------|-------|--------------|---------|---------|------|------------|--|
|     | SCAN RESULT: |              |        |       |              |         |         |      |            |  |
|     | Model        | Building     | Floor  | Room  | Sub_net      | Serial# | Address | Port | Protocol   |  |
|     | AQ           | fault_Buildi | floor1 | room1 | fault_Buildi | 131477  | 10      | COM3 | Modbus 485 |  |
|     |              |              |        |       |              |         |         |      |            |  |

| Default_Building  Local Network  Local Network  T3_PT12  Serial Port  Com3 | Serial Nu<br>Modbu<br>Roll time inte<br>Backlight time | us ID :                    | 131477<br>10<br>0<br>0                                                    |                           |            | Protocol : [<br>ture Unit : [                                               | 115200<br>Modbus RS485<br>Deg.C | ~                                                            | ]                                                                                                    | ppm setpoint of CO2<br>n ppm setpoint of CO<br>OI | 2 sensor : 1000                            |                       |  |
|----------------------------------------------------------------------------|--------------------------------------------------------|----------------------------|---------------------------------------------------------------------------|---------------------------|------------|-----------------------------------------------------------------------------|---------------------------------|--------------------------------------------------------------|----------------------------------------------------------------------------------------------------|---------------------------------------------------|--------------------------------------------|-----------------------|--|
| AQ                                                                         | Temperatu<br>Humidity<br>CO2<br>Temperatu              |                            | Show<br>(a)<br>(b)<br>(c)<br>(c)<br>(c)<br>(c)<br>(c)<br>(c)<br>(c)<br>(c | Hide<br>O<br>O<br>O       |            | Scroll Display<br>TX / RX<br>Alarm<br>CO2 Sta<br>Tempera<br>Humidity<br>CO2 | tus<br>ture                     | Show<br>(*)<br>(*)<br>(*)<br>(*)<br>(*)<br>(*)<br>(*)<br>(*) | Hide<br>O<br>O<br>O<br>O<br>O                                                                                                    |                                                   |                                            |                       |  |
|                                                                            | Humidity Se<br>CO2 Setpoi<br>User Messa<br>AQ Value    | int                        | <ul> <li>•</li> <li>•</li> <li>•</li> </ul>                               | 0<br>0<br>0               |            | Humidity<br>CO2 Set                                                         | Temperature                     | ○<br>●<br>○<br>○                                             | <ul> <li><ul> <li><ul< td=""><td></td><td></td><td></td><td></td></ul<></li></ul></li></ul> |                                                   |                                            |                       |  |
|                                                                            | Name<br>CO2<br>Temperature<br>Humidity                 | Value<br>0<br>31.2<br>32.9 |                                                                           | Unit<br>ppm<br>Deg.(<br>% | 8:<br>C D. | etpoint<br>1<br>0<br>3.0                                                    | Output Va<br>0.2<br>0.5<br>0.6  |                                                              | Range<br>4-20ma<br>4-20ma<br>4-20ma                                                                                                    | Output Min Value<br>0<br>0.0<br>0.0               | Output Max Value<br>2000<br>100.0<br>100.0 | Calibration<br>0<br>0 |  |

So in fact, popup saying changed failed is wrong!!!! Connection is lost because T3000 did not change his baudrate

## 3. This is the right time to try the reset of factory settings

🧺 Temco Modbus Poll - ModbusPoll1

| File | e Edit Co   | onnection | Setu  | Functions Display View Window Help   |
|------|-------------|-----------|-------|--------------------------------------|
| ŧ    | ) 🖆         |           | ÈÉ    | 🖥 🗞 🔀 🗙 💭 1x 05 06 15 16 22 23 🗲 💿 🛛 |
| 9    | ModbusPoll  | 11        |       |                                      |
| M    | odel Nam    | ne:       |       | Tx=5: Err=1: ID=10: F=03: Tx=1000ms  |
| N    | O CONNE     | CTION     |       |                                      |
| Τ    | Description | Address   | Value |                                      |
| 0    |             | 169       | 0     |                                      |
| 1    |             | 170       | 0     |                                      |
| 2    |             | 171       | 0     | Modbus Poll X                        |
| 3    |             | 172       | 0     | Modbus Poll X                        |
| 4    |             | 173       | 0     |                                      |
| 5    |             | 174       | 0     | Port0 Can't open                     |
| 6    |             | 175       | 0     |                                      |
| 7    |             | 176       | 0     |                                      |
| 8    |             | 177       | 0     | ОК                                   |
| 9    |             | 178       | 0     |                                      |

Trying to use the T3000 modbus poll but not working....

As I saw that TemcoSpring is using another version, I try with the official modbustool version (evaluation licence)

There I can choose the speed an get the connection, reading REG 169 to 178

| lodbus Poll - Mb |                   | D: 1 1     | c          |             |       |  |
|------------------|-------------------|------------|------------|-------------|-------|--|
|                  | on Setup Function |            |            | -           |       |  |
| 🎽 🖬 🖨   🗙        | 1월 후  고           | 05 06 15   | 16 17 22 2 | :3   TC 🗵 🔄 | 🛛 🤋 💦 |  |
| 41               |                   |            |            |             |       |  |
| /lbpoll1         |                   |            |            |             |       |  |
| = 11: Err = 1: I | D = 10: F = 03: S | R = 1000ms | ;          |             |       |  |
|                  |                   |            |            |             |       |  |
| Alias            | 00160             | Alias      | 00170      |             |       |  |
|                  |                   |            | 447        |             |       |  |
|                  |                   |            | 0          |             |       |  |
|                  |                   |            | 0          |             |       |  |
|                  |                   |            | 0          |             |       |  |
|                  |                   |            | 0          |             |       |  |
|                  |                   |            | -934       |             |       |  |
|                  |                   |            | 778        |             |       |  |
|                  |                   |            | 0          |             |       |  |
|                  |                   |            | 2000       |             |       |  |
|                  |                   |            | 3          |             |       |  |
|                  | 503               |            |            |             |       |  |

Writing the registers for reset to factory settings following indication from TemcoSpring in his procedure from last week

| ile | Edit Connect | ion Setup Fu    | nctions Display | View Window   | Help       |                |                    |         |
|-----|--------------|-----------------|-----------------|---------------|------------|----------------|--------------------|---------|
| D   | 🖻 🖬 🎒 🗲      | < 🗂 🗏 🏚         | 05 06 1         | 5 16 17 22 23 | B   TC 🗵 🚘 | 🤋 💦            |                    |         |
| Doc | Mbpoll1      |                 |                 |               |            |                |                    |         |
|     |              | 1: ID = 10: F = | 03: SR = 1000   | )ms           |            |                |                    |         |
| L   |              |                 |                 |               |            |                |                    |         |
|     | Alias        | 00160           | Alias           | 00170         |            |                |                    |         |
| 0   |              |                 |                 | 139           |            |                |                    |         |
| 1   |              |                 |                 | 0             |            |                |                    |         |
| 2   |              |                 |                 | 0             |            |                | •                  | ~       |
| 3   |              |                 |                 | 0             |            | Write Single R | egister            | ×       |
| 4   |              |                 |                 | -934          |            |                | 10                 |         |
| 5   |              |                 |                 | 778           |            | Slave ID:      | 10                 | Send    |
| 6   |              |                 |                 | 0             |            | Address:       | 178                | Cancel  |
| 7   |              |                 |                 | 2000          |            |                |                    | Current |
| 6   |              |                 |                 | 3             |            | Value:         | 이                  |         |
| 9   |              | 259             |                 |               |            |                |                    |         |
| -   | ,            |                 | II              |               |            | Result<br>N/A  |                    |         |
|     |              |                 |                 |               |            |                |                    |         |
|     |              |                 |                 |               |            | Close dia      | log on "Response ( | ok"     |
|     |              |                 |                 |               |            | -Use Functio   | n                  |         |
|     |              |                 |                 |               |            |                | e single register  |         |
|     |              |                 |                 |               |            | 00. 00.        | e single register  |         |

### It\_Building->Default\_Building **μ** × 📇 Default\_Building Baudrate : 115200 $\sim$ The fair alarm ppm setpoint of CO2 sensor : Serial Number : 131477 800 🚊 🔤 🔓 Local Network Protocol : Modbus RS485 $\sim$ Modbus ID : 10 The poor alarm ppm setpoint of CO2 sensor : 1000 temcopanel -----× 🛐 T3\_PT12 0 Temperature Unit : Roll time interval : Deg.C $\sim$ ОК 🚊 🔤 📇 Serial Port Backlight time (On): 0 ..... 📇 Com3 Scroll Display ...... 📄 AQ Show Hide ۲ 0 TX / RX 📇 Virtual Device Show Hide Alarm ۲ Ο Temperature ۲ 0 ۲ CO2 Status $\bigcirc$ ۲ 0 Humidity ۲ Ο Temperature 0 ۲ CO2 Ο ۲ Humidity ۲ CO2 0 ۲ Temperature Setpoint 🔘 Temperature Setpoint 0 ۲ 0 ۲ Humidity Setpoint ۲ Humidity Setpoint 0 Ο ۲ CO2 Setpoint ۲ CO2 Setpoint Ο Ο ۲ User Message ۲ 0 Outdoor Temperature ۲ Ο AQ Value User Message 0 ۲ Value Unit Output Min Value Output Max Value Calibration Name Setpoint Output Value Range 0 0 81 0.0 4-20ma 0 2000 CO2 ppm 30.0 Deg.C 0.0 0.5 4-20ma 0.0 100.0 0 Temperature Humidity 32.3 % 54.0 0.4 4-20ma 0.0 100.0 0

### Reading the AQ status after factory setting reset

4.Keypad trouble are not solved by Factory setting reset

Nothing seems to be changed except radio button selection.

Setpoint registers are kept

Temperature SP was not 0 at factory setting as far as I remember.

Trying the keypad to see if change the Temperature SP is now possible... No chance, the SP display is not coming anymore when pressing the Left/Right arrows

Trying to change the show/hide selection of first frame for T SP and H SP but no effect on AQ...

### But It seems now possible to change the Setpoint from the T3000 status grid

| Serial Number : 131477 |             | ]       |      | Ba    | audrate : | 115200         | ~             | The fair alarr | n ppm setpoint of CO2 | sensor : 800          |                  |             |
|------------------------|-------------|---------|------|-------|-----------|----------------|---------------|----------------|-----------------------|-----------------------|------------------|-------------|
| Modbu                  | us ID :     | 10      | ]    |       | P         | rotocol :      | 10dbus RS485  | ~              | The poor ala          | rm ppm setpoint of CO | 2 sensor : 1000  |             |
| Roll time inte         | erval :     | 0       | ]    | Ten   | mperatu   | ire Unit :     | Deg.C         | ~              | •                     | O                     | <                |             |
| Backlight time         | (On):       | 0       | ]    |       |           | Scroll Display |               |                |                       |                       |                  |             |
|                        |             |         |      |       |           | ,              |               | Show           | Hide                  |                       |                  |             |
|                        |             |         |      |       |           | TX / RX        |               | ۲              | 0                     |                       |                  |             |
|                        |             | Show    | Hide |       |           | Alarm          |               | ۲              | 0                     |                       |                  |             |
| Temperature 💿          |             | ۲       | 0    |       | CO2 State |                | tus           | 0              | ۲                     |                       |                  |             |
| Humidity               | Humidity    |         | 0    |       |           | Tempera        | ture          | ۲              | 0                     |                       |                  |             |
| CO2                    |             | 0       | ۲    |       | Humidity  |                |               | 0              | ۲                     |                       |                  |             |
| Temperatu              | re Setpoint | ۲       | 0    |       | CO2       |                |               | õ              | ۲                     |                       |                  |             |
| Humidity Se            | -           | ۲       | 0    |       | Tempe     |                | ture Setpoint | 0              | ۲                     |                       |                  |             |
|                        |             |         |      |       |           |                | Setpoint      | õ              | ۲                     |                       |                  |             |
| CO2 Setpoi             |             | 0       | ۲    |       |           | CO2 Set        |               | õ              | ۲                     |                       |                  |             |
| User Messa             | age         | $\circ$ | ۲    |       |           |                | Temperature   | õ              | ۲                     |                       |                  |             |
| AQ Value               |             | ۲       | 0    | 0     |           | User Mes       |               | 0              |                       |                       |                  |             |
|                        |             |         |      |       |           | USEI MES       | saye          | 0              | ۲                     |                       |                  |             |
| Name                   | Value       |         |      | Unit  | Se        | tpoint         | Output Val    | ue             | Range                 | Output Min Value      | Output Max Value | Calibration |
| CO2                    | 0           |         |      | ppm   | 81        |                | 0.0           |                | 4-20ma                | 0                     | 2000             | 0           |
| Temperature            | 30.0        |         |      | Deg.C | 30.       | 0              | 0.5           |                | 4-20ma                | 0.0                   | 100.0            | 0           |
| Humidity               | 32.3        |         |      | %     | 54.       | 0              | 0.4           |                | 4-20ma                | 0.0                   | 100.0            | 0           |
|                        |             |         |      |       |           |                |               |                |                       |                       |                  |             |
|                        |             |         |      |       |           |                |               |                |                       |                       |                  |             |
|                        |             |         |      |       |           |                |               |                |                       |                       |                  |             |

And when changing from 0.0 to 30.0, display of temp SP changed in the scrolling display

5.Next step is to connect again AQ on the Nano Subnet like the PT12

First scan give PT12 detected but not the Nano nor AQ

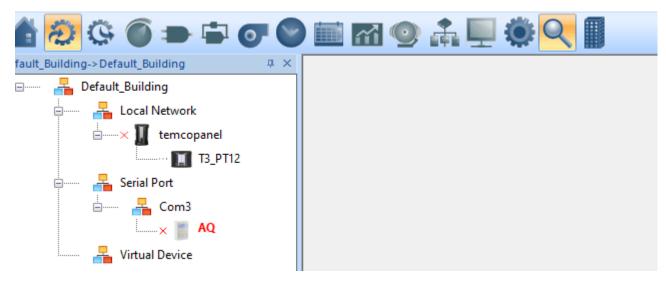

How is it possible that the T3000 can see the PT12 though the Nano but not the Nano itself?

Perhaps an effect of the Nano routing...

Retry a second scan

| Scan Result         |                          |                 |               |                     |                   |                         |             |                    |  |  |  |
|---------------------|--------------------------|-----------------|---------------|---------------------|-------------------|-------------------------|-------------|--------------------|--|--|--|
|                     |                          |                 |               |                     |                   |                         |             |                    |  |  |  |
|                     |                          |                 |               |                     |                   |                         |             |                    |  |  |  |
| SCAN RESULT:        |                          |                 |               |                     |                   |                         |             |                    |  |  |  |
|                     |                          |                 |               |                     |                   |                         |             |                    |  |  |  |
| Model               | Ruilding                 | Floor           | Peem          | Sub act             | Corial#           | Addross                 | Doct        | Brotocol           |  |  |  |
| Model               | Building                 | Floor           | Room          | Sub_net             | Serial#           | Address                 | Port        | Protocol           |  |  |  |
| Model<br>temcopanel | Building<br>fault_Buildi | Floor<br>Floor1 | Room<br>Room1 | Sub_net<br>Sub_net1 | Serial#<br>131370 | Address<br>192.168.1.19 | Port<br>502 | Protocol<br>TCP/IP |  |  |  |
|                     |                          |                 |               |                     |                   |                         |             |                    |  |  |  |

Here all Temco devices are showing

I will reactivate a simple program copying Registers 136 137 167 168 to some VARS. This program was already encoded in PRG2 but was deactivated to avoid disturbing others tests. Here are the VAR and PRG definitions

| 🛔 🕀 🤄 💽 🖿 🐨 🜑                                                                                                    | ≜ ② ⓒ ● ➡ ♂ ◎  函 ◎ ♣ Щ 尊 < 🛙                             |            |                                                         |                                                               |                                                                      |                                                    |  |  |  |  |  |  |  |
|----------------------------------------------------------------------------------------------------|----------------------------------------------------------|------------|---------------------------------------------------------|---------------------------------------------------------------|----------------------------------------------------------------------|----------------------------------------------------|--|--|--|--|--|--|--|
| )efault_Building->Default_Building & A ×                                                                                                    |                                                          | S VARIABLE |                                                         |                                                               |                                                                      |                                                    |  |  |  |  |  |  |  |
| Image: Serial Port         Image: Default_Building         Image: Default_Building | Variable<br>VAR1<br>VAR2<br>VAR3<br>VAR4<br>VAR5<br>VAR6 | Full Label | Auto/Manual<br>Auto<br>Auto<br>Manual<br>Manual<br>Auto | Value<br>28.352<br>28.342<br>3.000<br>4.000<br>5.000<br>6.000 | Units<br>Deg.C<br>Deg.C<br>Unused<br>Unused<br>Unused                | Label<br>F14<br>P14<br>AQ_T<br>AQ_H<br>AQ_AQ<br>CT |  |  |  |  |  |  |  |
| Virtual Device                                                                                                    | VAR7<br>VAR8<br>VAR9<br>VAR10<br>VAR11                   |            | Manual<br>Manual<br>Manual<br>Auto<br>Auto              | 7.000<br>8.000<br>9.000<br>Off<br>On                          | Unused<br>Unused<br>Unused<br>On/Off<br>On/Off                       | AQ_TSP<br>BLINK<br>COIL                            |  |  |  |  |  |  |  |
|                                                                                                    | VAR12<br>VAR13<br>VAR14<br>VAR15<br>VAR16                |            | Auto<br>Auto<br>Auto<br>Auto<br>Auto                    | Start<br>Start<br>Start<br>Start<br>Alarm                     | Start/Stop<br>Start/Stop<br>Start/Stop<br>Start/Stop<br>Alarm/Normal | C1<br>C2<br>C3<br>C4<br>F1                         |  |  |  |  |  |  |  |
|                                                                                                    | VAR17<br>VAR18<br>VAR19                                  |            | Auto<br>Auto<br>Auto                                    | Normal<br>0.000<br>0.000                                      | Normal/Alarm<br>Unused<br>Unused                                     | F2<br>F3<br>F4                                     |  |  |  |  |  |  |  |

AQ Vars 3 to 7 were forced to manual to make tests reading values from raspberry using codesys.

| PROGR   | PROGRAM    |        |             |      |            |       |  |  |  |  |  |
|---------|------------|--------|-------------|------|------------|-------|--|--|--|--|--|
| Program | Full Label | Status | Auto/Manual | Size | Run Status | Label |  |  |  |  |  |
| V 1     | FILTER     | ON     | Auto        | 182  | Normal     |       |  |  |  |  |  |
| 2       | AQ_READ    | OFF    | Auto        | 107  | Normal     |       |  |  |  |  |  |
| 3       | TO4        | OFF    | Auto        | 136  | Normal     |       |  |  |  |  |  |
|         |            |        |             |      | N 1        |       |  |  |  |  |  |

| fault_Building       Input       Panel       Full Label       Auto/Manual       Value       Units       Range       Calibration       Sign       Filter       Status       Signal Type       Label       External         Local Network       Input       Panel       Full Label       Auto/Manual       -255.26       Deg.C       G3K -40 to 120       0.0       +       1       Open       Themistor Dry       Al0       External         IN2       3-254       T14 bureau test       Auto       28.05       Deg.C       G3K -40 to 120       0.0       +       1       Open       Themistor Dry       T14       External         IN3       3-254       Manual       -255.26       Deg.C       G3K -40 to 120       0.0       +       10       Open       Themistor Dry       T15       External         IN4       3-254       Al3       Auto       -255.26       Deg.C       G3K -40 to 120       0.0       +       1       Open       Themistor Dry       Al3       External         IN5       3-254       Al4       Auto       -255.26       Deg.C       G3K -40 to 120       0.0       +       1       Open       Themistor Dry       Al4       External         IN5 <th>al T3-PT12 Input1<br/>al T3-PT12 Input2<br/>al T3-PT12 Input3<br/>al T3-PT12 Input4<br/>al T3-PT12 Input4<br/>al T3-PT12 Input5<br/>al T3-PT12 Input6<br/>al T3-PT12 Input7</th>                                                                                                    | al T3-PT12 Input1<br>al T3-PT12 Input2<br>al T3-PT12 Input3<br>al T3-PT12 Input4<br>al T3-PT12 Input4<br>al T3-PT12 Input5<br>al T3-PT12 Input6<br>al T3-PT12 Input7 |
|----------------------------------------------------------------------------------------------------|----------------------------------------------------------------------------------------------------|
| Intra 3:254       Allo       Manual       -253:26       Deg.C       G3K 40 to 120       0.0       +       1       Open       Themistor Dry       Allo       External         IN2       3:254       Allo       Manual       -253:26       Deg.C       G3K 40 to 120       0.0       +       1       Nomal       Themistor Dry       TI4       External         AQ       IN3       3:254       Alla       Auto       -255:26       Deg.C       G3K 40 to 120       0.0       +       10       Open       Themistor Dry       TI5       External         IN3       3:254       Alla       Auto       -255:26       Deg.C       G3K 40 to 120       0.0       +       10       Open       Themistor Dry       TI5       External         IN5       3:254       Alla       Auto       -255:26       Deg.C       G3K 40 to 120       0.0       +       1       Open       Themistor Dry       Alla       External         IN5       3:254       Alla       Auto       -255:26       Deg.C       G3K 40 to 120       0.0       +       1       Open       Themistor Dry       Alla       External         IN6       3:254       Alla       Auto                                                                                                    | al T3-PT12 Input2<br>al T3-PT12 Input3<br>al T3-PT12 Input4<br>al T3-PT12 Input4<br>al T3-PT12 Input5<br>al T3-PT12 Input6<br>al T3-PT12 Input7                      |
| AQ       IN3       3-254       Manual       -255.26       Deg.C       G3K -40 to 120       0.0       +       10       Open       Themistor Dry       T15       External         IN4       3-254       Al3       Auto       -255.26       Deg.C       G3K -40 to 120       0.0       +       1       Open       Themistor Dry       Al3       External         IN5       3-254       Al4       Auto       -255.26       Deg.C       G3K -40 to 120       0.0       +       1       Open       Themistor Dry       Al4       External         Serial Port       IN6       3-254       Al5       Manual       -255.26       Deg.C       G3K -40 to 120       0.0       +       1       Open       Themistor Dry       Al4       External         IN6       3-254       Al5       Manual       -255.26       Deg.C       G3K -40 to 120       0.0       +       1       Open       Themistor Dry       Al4       External         IN7       3-254       Al6       Auto       -255.26       Deg.C       G3K -40 to 120       0.0       +       1       Open       Themistor Dry       Al6       External         IN8       3-254       Al7       Aut                                                                                                    | al T3-PT12 Input3<br>al T3-PT12 Input4<br>al T3-PT12 Input4<br>al T3-PT12 Input5<br>al T3-PT12 Input6<br>al T3-PT12 Input7                                           |
| NG         IN4         3-254         Al3         Auto         -255.26         Deg.C         G3K -40 to 120         0.0         +         1         Open         Themistor Dy         Al3         External           Serial Port         IN6         3-254         Al4         Auto         -255.26         Deg.C         G3K -40 to 120         0.0         +         1         Open         Themistor Dy         Al4         External           Serial Port         IN6         3-254         Al5         Manual         -255.26         Deg.C         G3K -40 to 120         0.0         +         1         Open         Themistor Dry         Al4         External           IN6         3-254         Al5         Manual         -255.26         Deg.C         G3K -40 to 120         0.0         +         1         Open         Themistor Dry         Al4         External           IN7         3-254         Al6         Auto         -255.26         Deg.C         G3K -40 to 120         0.0         +         1         Open         Themistor Dry         Al6         External           IN8         3-254         Al7         Auto         -255.26         Deg.C         G3K +40 to 120         0.0         +                                                                                                    | al T3-PT12 Input4<br>al T3-PT12 Input5<br>al T3-PT12 Input6<br>al T3-PT12 Input6<br>al T3-PT12 Input7                                                                |
| Image: Note of the state of the state o                                          | al T3-PT12 Input5<br>al T3-PT12 Input6<br>al T3-PT12 Input7                                                                                                    |
| Serial Port         IN6         3-254         AI5         Manual         -255.26         Deg.C         G3K -40 to 120         0.0         +         1         Open         Themistor Dry         AI5         External           Virtual Device         IN8         3-254         AI6         Auto         -255.26         Deg.C         G3K -40 to 120         0.0         +         1         Open         Themistor Dry         AI6         External           IN8         3-254         AI7         Auto         -255.26         Deg.C         G3K -40 to 120         0.0         +         1         Open         Themistor Dry         AI6         External                                                                                                    | al T3-PT12 Input6<br>al T3-PT12 Input7                                                                                                    |
| IN7         3-254         Al6         Auto         -255.26         Deg.C         G3K -40 to 120         0.0         +         1         Open         Themistor Dry         Al6         External           irtual Device         IN8         3-254         Al7         Auto         -255.26         Deg.C         G3K -40 to 120         0.0         +         1         Open         Themistor Dry         Al6         External                                                                                                    | al T3-PT12 Input7                                                                                                    |
| rtual Device IN7 3-254 AI6 Auto -255.26 Deg.C G3K-40 to 120 0.0 + 1 Open Themistor Dry AI6 External<br>IN8 3-254 AI7 Auto -255.26 Deg.C G3K-40 to 120 0.0 + 1 Open Themistor Dry AI7 External                                                                                                    |                                                                                                    |
| 1188 3-234 A17 Auto -233.26 Deg.C 337.4010120 0.0 + 1 Open Themistor Dry A17 External                                                                                                    | T3-PT12 Input8                                                                                                    |
| IN9 3-254 AI8 Auto -255.26 Deg C G3K 40 to 120 0.0 + 1 Open Theories Dev AI8 External                                                                                                    | a lot the hippens                                                                                                    |
|                                                                                                    | al T3-PT12 Input9                                                                                                    |
| IN10 3-254 AI9 Auto -255.26 Deg.C G3K -40 to 120 0.0 + 1 Open Thermistor Dry AI9 External                                                                                                    | al T3-PT12 Input10                                                                                                    |
| IN11 3-254 AI10 Auto -255.26 Deg.C G3K -40 to 120 0.0 + 1 Open Thermistor Dry AI10 External                                                                                                    | al T3-PT12 Input11                                                                                                    |
| IN12 3-254 AI11 Auto -255.26 Deg.C G3K -40 to 120 0.0 + 1 Open Thermistor Dry AI11 External                                                                                                    | al T3-PT12 Input12                                                                                                    |
| ) Clear (F3) Load File (F7) Save File (F6) Refresh (F8) Settings                                                                                                    |                                                                                                    |
| 2) Clear (F3) Load File (F7) Save File (F6) Refresh (F8) Settings Panel : 3 Program : 2 Name : PRG2                                                                                                    |                                                                                                    |
| Send (F2) Clear (F3) Load File (F7) Save File (F6) Refresh (F8)                                                                                                    | Settings                                                                                                    |
| Send (F2) Clear (F3) Load File (F7) Save File (F6) Refresh (F8)                                                                                                    | Settings                                                                                                    |
| EM TESTING FILTER AND FORECAST ON MESUREMENT                                                                                                    | Settings                                                                                                    |
| EM TESTING FILTER AND FORECAST ON MESUREMENT<br>INTERVAL ( 00:00:01 ) THEN GOSUB 100                                                                                                    | Settings                                                                                                    |
| EM TESTING FILTER AND FORECAST ON MESUREMENT<br>INTERVAL ( 00:00:01 ) THEN GOSUB 100<br>ND<br>10 REM READ DATA FROM AQ SENSOR                                                                                                    | Settings                                                                                                    |
| EM TESTING FILTER AND FORECAST ON MESUREMENT<br>INTERVAL ( 00:00:01 ) THEN GOSUB 100<br>ND<br>REM FILTERING                                                                                                    | Settings                                                                                                    |
| EM TESTING FILTER AND FORECAST ON MESUREMENT<br>INTERVAL ( 00:00:01 ) THEN GOSUB 100<br>ND<br>REM FILTERING<br>I 0 REM READ DATA FROM AQ SENSOR<br>20 AQ_H = 3.10MB_REG137<br>20 AQ_T = 2.10MB_DEC126                                                                                                    | Settings                                                                                                    |
| EM TESTING FILTER AND FORECAST ON MESUREMENT<br>FINTERVAL ( 00:00:01 ) THEN GOSUB 100<br>ND<br>REM FILTERING<br>F14 = ( T14 - F14 ) / CT + F14                                                                                                    | Settings                                                                                                    |
| EM TESTING FILTER AND FORECAST ON MESUREMENT<br>FINTERVAL ( 00:00:01 ) THEN GOSUB 100<br>ND<br>REM FILTERING<br>F14 = ( T14 - F14 ) / CT + F14                                                                                                    | Settings                                                                                                    |
| The first field of the field of the field o            | Settings                                                                                                    |
| EM TESTING FILTER AND FORECAST ON MESUREMENT<br>FINTERVAL ( 00:00:01 ) THEN GOSUB 100<br>ND<br>REM FILTERING<br>F14 = ( T14 - F14 ) / CT + F14<br>Hand P Program + 2 - Name + Program + 2 - Name + 2 - Name + 2 - Name + 2 - Nam | Settings                                                                                                    |

PRG2 is supposed to read data from AQ, Line 55 is used to see if program is executed

3.10MB\_REGxxx is because AQ is ID10 on panel 3, am I right?

PRG3 is trying to read coils status from met connect triac output module (ID38)

Panel: 3 Program: 3 Name: PRG3 Send (F2) Clear (F3) Load File (F7) Save File (F6) Refresh (F8) Settings

10 REM TEST COMM TO MR-TO4 20 C1 = 3.38MB\_COIL1 30 C2 = 3.38MB\_COIL2 40 C3 = 3.38MB\_COIL3 50 C4 = 3.38MB\_COIL4 60 F1 = 3.38MB\_COIL5 70 F2 = 3.38MB\_COIL5 70 F2 = 3.38MB\_COIL6 80 F3 = 3.38MB\_COIL7 90 F4 = 3.38MB\_COIL8 140 IF INTERVAL ( 00:00:10 ) THEN BLINK = NOT BLINK 100 END

Line 140 is used to check that this program is really running or not

### So I activated the PRG2

### PROGRAM

| Program | Full Label | Status | Auto/Manual | Size | Run Status | Label |
|---------|------------|--------|-------------|------|------------|-------|
| 1       | FILTER     | ON     | Auto        | 182  | Normal     |       |
| V 2     | AQ_READ    | ON     | Auto        | 107  | Normal     |       |
| 3       | TO4        | OFF    | Auto        | 136  | Normal     |       |
| 4       |            | ON     | Auto        | 0    | Normal     |       |

And checked VARS after switching them back to AUTO

### VARIABLE

| Variable | Full Label | Auto/Manual | Value  | Units      | Label  |
|----------|------------|-------------|--------|------------|--------|
| VAR1     |            | Auto        | 28.259 | Deg.C      | F14    |
| VAR2     |            | Auto        | 28.239 | Deg.C      | P14    |
| VAR3     |            | Auto        | 3.000  | Unused     | AQ_T   |
| VAR4     |            | Auto        | 4.000  | Unused     | AQ_H   |
| VAR5     |            | Auto        | 5.000  | Unused     | AQ_AQ  |
| VAR6     |            | Auto        | 6.000  | Unused     | СТ     |
| VAR7     |            | Auto        | 7.000  | Unused     | AQ_TSP |
| (400     |            | Manual      | 0.000  | I far used |        |

But values or VAR 3 to VAR7 are not refreshed

So activating PRG2 seems not enough

### Trying recompile PRG2

Panel: 3 Program: 2 Name: PRG2 Send (F2) Clear (F3) Load File (F7) Save File (F6) Refresh (F8) Settings

```
10 REM READ DATA FROM AQ SENSOR
20 AQ_H = 3.10MB_REG137
30 AQ_T = 3.10MB_REG136
40 REM AQ_AQ = 3.10MB_REG184
50 AQ_TSP = 3.10MB_REG167
55 AQ_AQ = AQ_AQ + 0.010
60 END
```

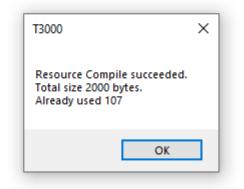

## VARIABLE

| Variable | Full Label | Auto/Manual | Value  | Units  | Label  |
|----------|------------|-------------|--------|--------|--------|
| VAR1     |            | Auto        | 28.238 | Deg.C  | F14    |
| VAR2     |            | Auto        | 28.216 | Deg.C  | P14    |
| VAR3     |            | Auto        | 0.000  | Unused | AQ_T   |
| VAR4     |            | Auto        | 0.000  | Unused | AQ_H   |
| VAR.5    |            | Auto        | 6.010  | Unused | AQ_AQ  |
| /AR6     |            | Auto        | 6.000  | Unused | ст     |
| /AR7     |            | Auto        | 0.000  | Unused | AQ_TSP |

So now PRG2 is really executed

But register from AQ are not properly read.

So please advice for the good syntax to do this

# 7.Recheck the AQ status before trying to read/write AQ register from Modbus Poll

| Serial Number : 131477 |             |    | Ba       | audrate : 11   | 15200          | ~            | The fair alarm | ppm setpoint of CO2 | sensor : 800         |                  |             |
|------------------------|-------------|----|----------|----------------|----------------|--------------|----------------|---------------------|----------------------|------------------|-------------|
| Modbu                  | us ID :     | 10 |          | Pr             | rotocol : Mo   | odbus RS485  | ~              | The poor alarn      | n ppm setpoint of CO | 2 sensor : 1000  |             |
| Roll time interval : 0 |             | Te | emperatu | ure Unit : De  | eg.C           | ~            | ]              | O                   | ĸ                    |                  |             |
| Backlight time (On): 0 |             |    |          | Scroll Display |                |              |                |                     |                      |                  |             |
|                        |             |    |          |                | Scroll Display |              | Show           | Hide                |                      |                  |             |
|                        |             |    |          |                | TX / RX        |              | ۲              | 0                   |                      |                  |             |
|                        | Show Hide   |    | Alar     |                |                | ۲            | õ              |                     |                      |                  |             |
| Temperatur             | re          | ۲  | 0        |                | CO2 Statu      | IS           | 0              | ۲                   |                      |                  |             |
| Humidity               | Humidity (  |    | 0        |                | Temperature    |              | ۲              | 0                   |                      |                  |             |
| CO2                    |             | 0  | ۲        |                | Humidity       |              | 0              | ۲                   |                      |                  |             |
| Temperatur             | re Setpoint | ۲  | 0        |                | CO2            |              | 0              | ۲                   |                      |                  |             |
| Humidity Se            | etpoint     | ۲  | 0        |                | Temperatu      | ure Setpoint | 0              | ۲                   |                      |                  |             |
| CO2 Setpoi             |             | 0  | ۲        |                | Humidity S     | etpoint      | 0              | ۲                   |                      |                  |             |
| User Messa             |             | 0  | •        |                | CO2 Setpo      | pint         | 0              | ۲                   |                      |                  |             |
| AQ Value               | .9-         |    | 0        |                | Outdoor T      | emperature   | 0              | ۲                   |                      |                  |             |
| ng tube                |             | 0  | 0        |                | User Mess      | age          | 0              | ۲                   |                      |                  |             |
| Name                   | Value       |    | Unit     | Set            | tpoint         | Output Va    | ue             | Range               | Output Min Value     | Output Max Value | Calibration |
| CO2                    | 0           |    | ppm      | 81             |                | 0.9          |                | 4-20ma              | 0                    | 2000             | 0           |
| Temperature            | 31.8        |    | Deg.C    | 30.            | 0              | 0.5          |                | 4-20ma              | 0.0                  | 100.0            | 0           |
| Humidity               | 31.8        |    | %        | 54.            | 0              | 1.0          |                | 4-20ma              | 0.0                  | 100.0            | 0           |
| 1                      |             |    |          |                |                |              |                |                     |                      |                  |             |

## 📴 Mbpoll1

Tx = 130: Err = 0: ID = 10: F = 03: SR = 1000ms Alias Alias Alias Alias 1 3 4 6 7 8 9 AQ\_T AQ\_H T\_SP H\_SP 

Alias were added manually to show were registers are supposed to be. This comply with the AQ documentation and is coherent from the reading on the scrolling display and status windows in T3000.